## **Forming Names & Words**

### from Sharon Perry's concatenating script alphabet

Instructions for the Statler Stitcher with Creative Studio - using the standard concatenation feature associated with the Repeat Pattern function.

1. Use the cnct versions of the letters. - we are going to first of all form the desired word(s) and only once all the words are formed are they sized to fit the area they are going into.

**Please note:** at present upper case letters can only start a word – not be in the middle or at the end.

2. Add the patterns to your CS screen – one pattern for each letter. If a letter is repeated you will need to add a repeat of that pattern.

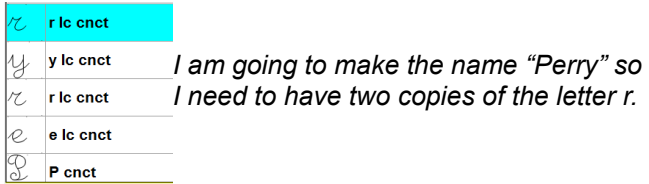

3. Hold down the control key and highlight the patterns in the order you want them to appear.

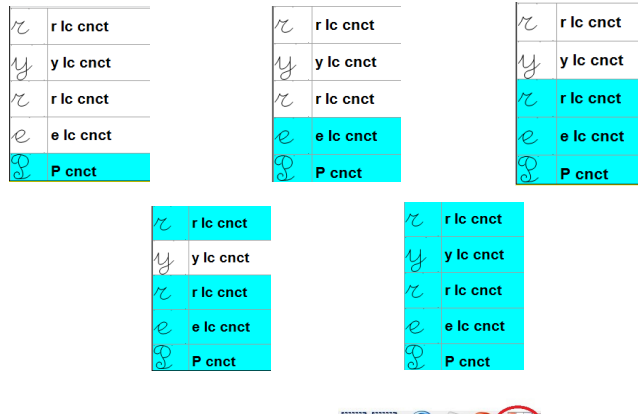

4. Select the 'Repeat Patterns' icon.

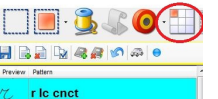

5. Go into the 'Repeat Settings' area and change the number of repeats to the number of letters you have selected.

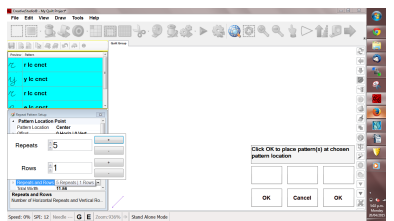

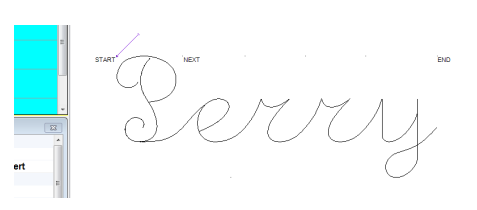

- 7. This step is not essential, although may smooth the sewing out and it combines the letters to form one word
	- select the COMPLETE newly formed name or word
	- right click on it
	- choose 'Options' and then 'Remove "no sews" '.

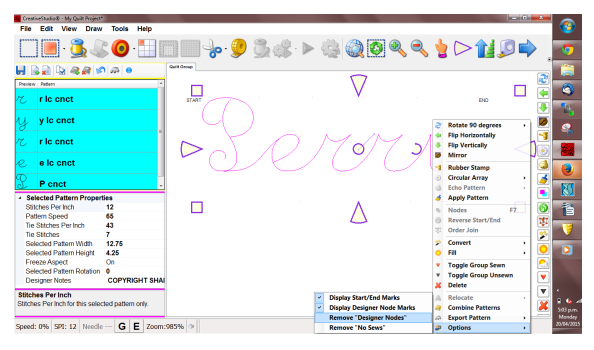

*I would suggest saving each name as you go – putting them in their own folder of Names & Words.*

8. Repeat as many times as required for as many words or names as required.

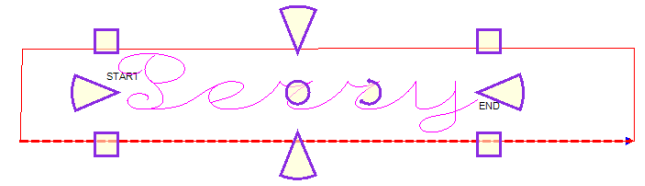

9. Now put a boundary to outline where you want the word(s) to go.

- use regular methods to stretch,compress, rotate, mirror, etc within the boundary.

*Hint: when lining up one word with another – look at the base of letters without tails.*

# **Using the Apply function with**

### **words & spacers**

The apply function can only be used if the start and end of a pattern is on the same horizontal.

I digitised this alphabet before I thought about Concatenation, let alone the Apply function. The capital letters do not start on the same horizontal as any of the letters finish, so they cannot be used with the apply function. (a later update perhaps?)

It is quickest for the machine if

- we form as short as possible pattern repeat of our phrase and
- then fill our area using that new pattern
- using either the Repeat Pattern, e2e or p2p function.

There are several steps involved in forming a new pattern repeat with the Apply function

#### 1. **Form the complete phrase you wish to use**

 a) as per above. Use sewable spacers between words and a final one at the end (or the start, or one of each) of the phrase. - so far there are only connectors for lower case to lower case (lc2lc).

- remember not to 'remove the no sew lines' until you have finished forming the phrase. - note, the start and the end are on the same horizontal.

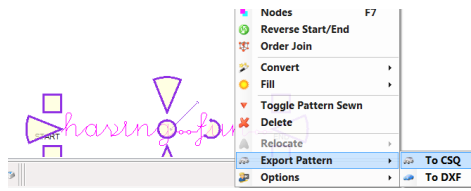

- b) Right click on your phrase and export it To CSQ -naming it appropriately and saving it in a suitable folder.
- c) The csq will appear as a pattern on the left hand side of your screen,in with the other selected patterns.
- d) Delete the phrase from your screen.

#### 2. **Form an underlying path**

to apply your phrase to – remember, the smoother the better. We require only 1 repeat.

 a) choose an already formed pattern - one which is not complicated, but gently curves(although, do feel free to play with some of the others to see what happens!)  b) make your own undulating curves - in this case make sure the pattern starts and ends on the same horizontal.

How I make my own gentle up and down waves:

| <b>Set Sew Order</b><br>F <sub>8</sub><br><b>Draw Boundary</b><br>Alt+B<br><b>DUD</b> Quilt Orcup 2<br>$\Rightarrow$ $\Rightarrow$ $\Rightarrow$<br>Alt+T<br><b>Draw Trim</b><br><b>Preview Pattern</b><br><b>Draw Sewable</b><br>Alt+A<br>b.<br><b>Arc</b><br><b><i><u>Property Links</u></i></b><br>Alt+C<br>Curve<br>having fur<br><b>Alt+M</b><br>Measure<br>P <sub>2P Line</sub><br>$At + L$<br><b>P2P Pattern</b><br>Alt+P<br>æ<br>Spacer dot Ic2Ic cnct<br>$-0.0-$<br><b>Draw Freehand</b><br>Alt+F | File | Edit | View | Draw                  | <b>Tools</b> | Help |   |  |  |  |
|----------------------------------------------------------------------------------------------------|------|------|------|-----------------------|--------------|------|---|--|--|--|
|                                                                                                    |      |      |      | <b>Pattern Anchor</b> |              |      | k |  |  |  |
|                                                                                                    |      |      |      |                       |              |      |   |  |  |  |
|                                                                                                    |      |      |      |                       |              |      |   |  |  |  |
|                                                                                                    |      |      |      |                       |              |      |   |  |  |  |
|                                                                                                    |      |      |      |                       |              |      |   |  |  |  |

eed: 0% SPI: 12 Needle  $E$  Zoom:156% G - turn on my grid snap - click on a gripd point - go across 4 and up 1,click - go across 4 and down 1,click - click on that same point again - go across 4 and down 1, click

- go across 4 and up 1, click. Note: it starts and stops on the same horizontal.

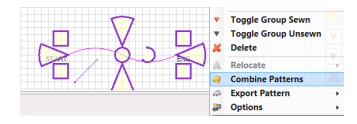

- select both the arcs, right click on them and select 'Combine Patterns'. Save this as another pattern should you wish.

#### **3. Apply the phrase to one repeat of the path**

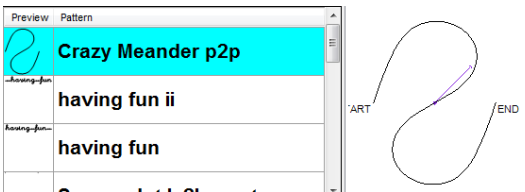

 a) select one pattern repeat of what is going to be the path and place the path pattern on the screen, in this case we are going to use a meander.

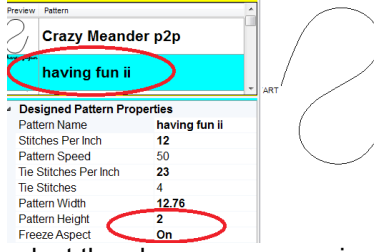

 b) select the phrase you are going to use - set the height you want the letters to sew out at

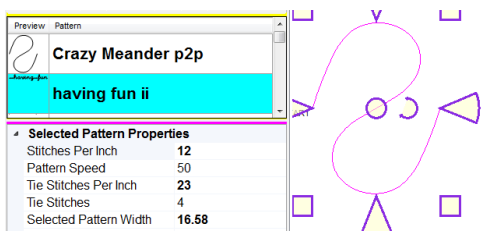

 c) with the phrase still you are going to use still selected

- highlight the path pattern on the right hand side of the screen

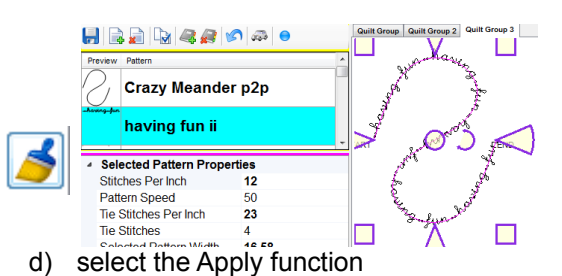

- it will whir away and place your phrase as many times as suitable along the defined path pattern.

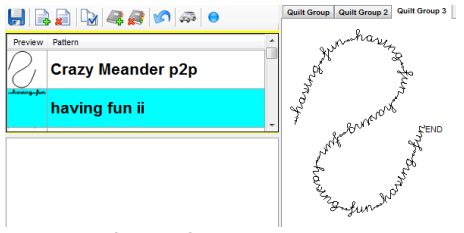

e) remove the path pattern

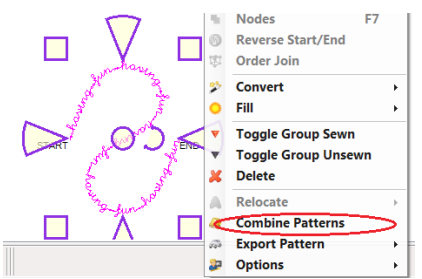

- f) select all the repeats which make up the new pattern
	- right click and
	- combine the patterns

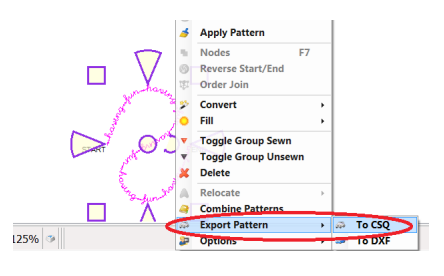

- g) Keep the new pattern highlighted, right click on it and export it to csq
	- using a suitable name and
	- filing in an appropriate place

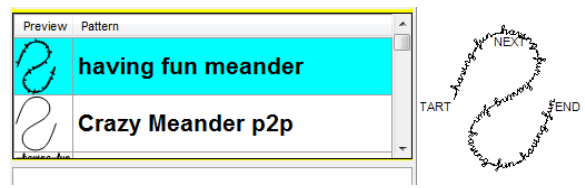

- h) The new csq pattern will be filed and appear in the pattern preview pane ready for use.
- i) remove the pattern from the main screen area.

#### **4. Placing pattern on the quilt**

You can now place the new pattern with the e2e, repeat pattern or even the p2p function.

© Sharon Perry, end Apr 2015 - for the personal use of the downloader only [www.houseofcreations.biz](http://www.houseofcreations.biz/)

## **Straight Line repeats**

Use the phrase(s) you have formed as a stock standard Repeat Pattern.

1. highlight the phrase,

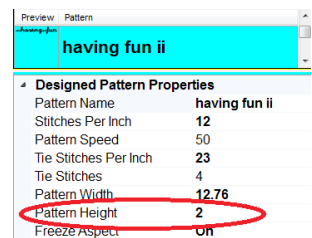

- 2. in the Designed Pattern Properties area, check that the height you want it to sew out at is correct – if not, change it.
- 3. select the repeat pattern function

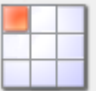

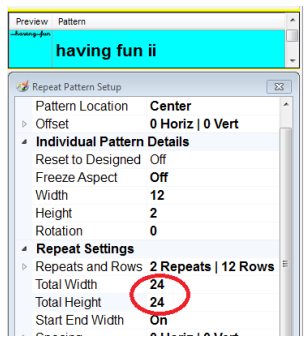

- 4. In the repeat pattern Setup area / Repeat Settings enter:
	- the total width
	- the total height
	- and any spacing requirements

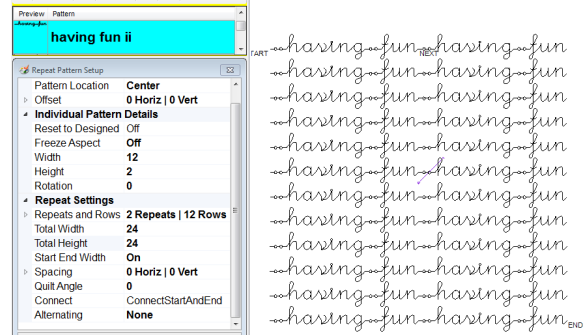

I did not like how these stacked on each other – so I alternated rows – with one row starting with a spacer and the next finishing with one

*to achieve this – I formed two such phrases.*

ahasingafunahasingafun<br>hasingafunahasingafuna<br>ahasingafunahasingafun

### **Why and Where to Use**

## **Names, Words & Phrases**

#### **Purpose of wording on Quilts**

#### Special Occasion Quilts

- Wedding Quilts
- Baby Quilts

Quilt labels

Poems

Nursery Rhymes

#### **Where on Quilts**

- on quilt backs
- in sashes
- in borders
- in blocks
- in the main area as e2e